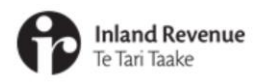

## Alerts in the new version of myIR

For tax intermediaries

IR Business Transformation

**11 AUGUST 2021** 

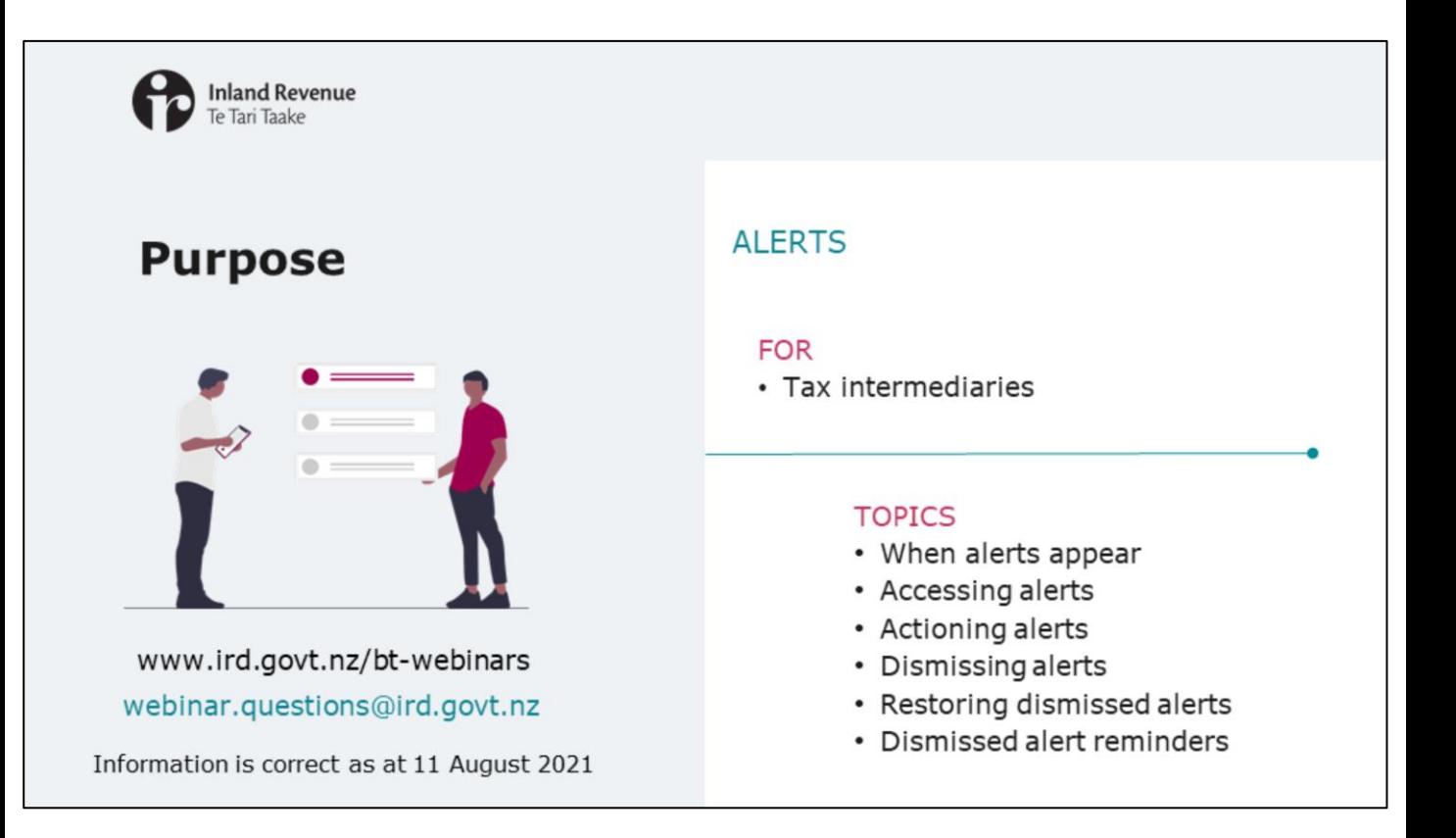

- In recent webinars we've introduced the new version of myIR including some of the key navigation changes.
- In this short presentation for tax intermediaries we'll focus on alerts. The information is correct as at 11 August 2021.

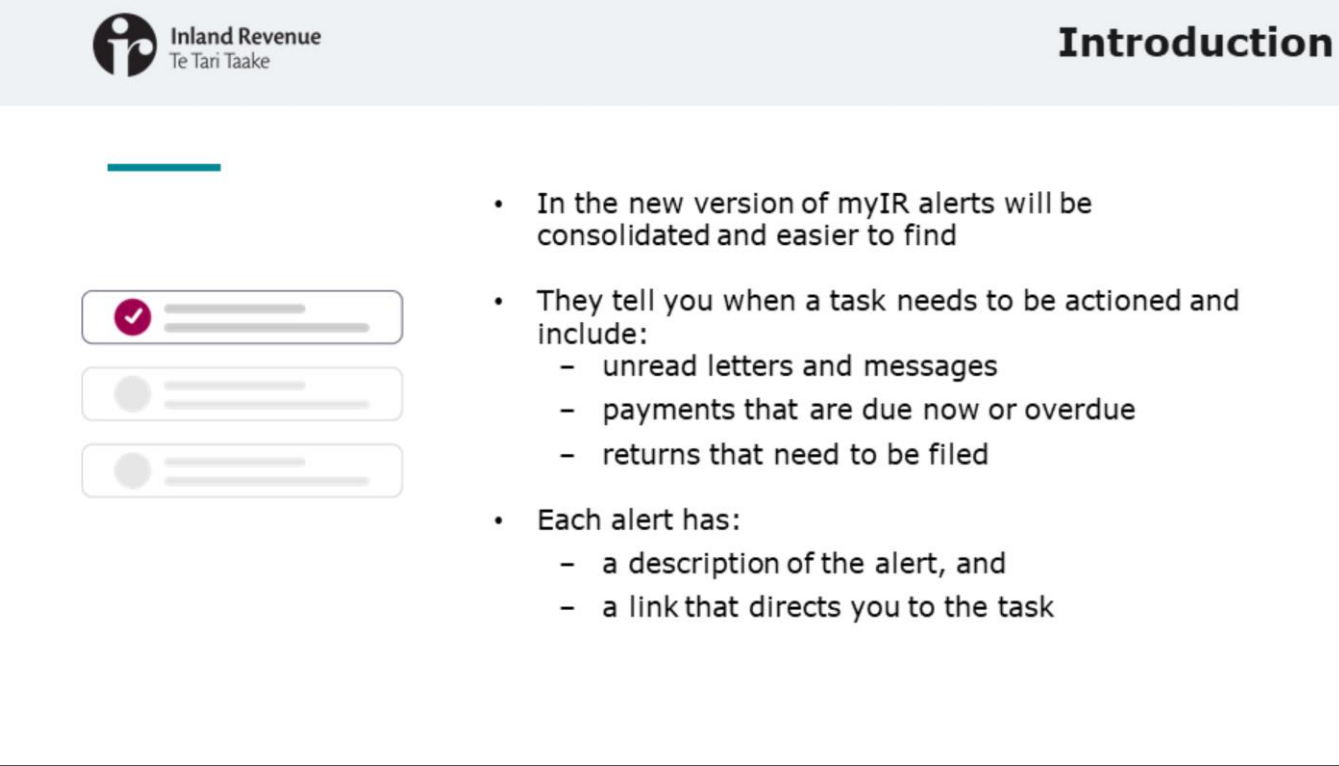

- In the new version of myIR, alerts have been consolidated to make them easier to find.
- Alerts tell you when a task needs to be actioned. They include things like:
	- unread letters and messages
	- payments that are due now or overdue
	- returns that need to be filed
- Each alert has a description of the alert plus a link that directs you to the task.

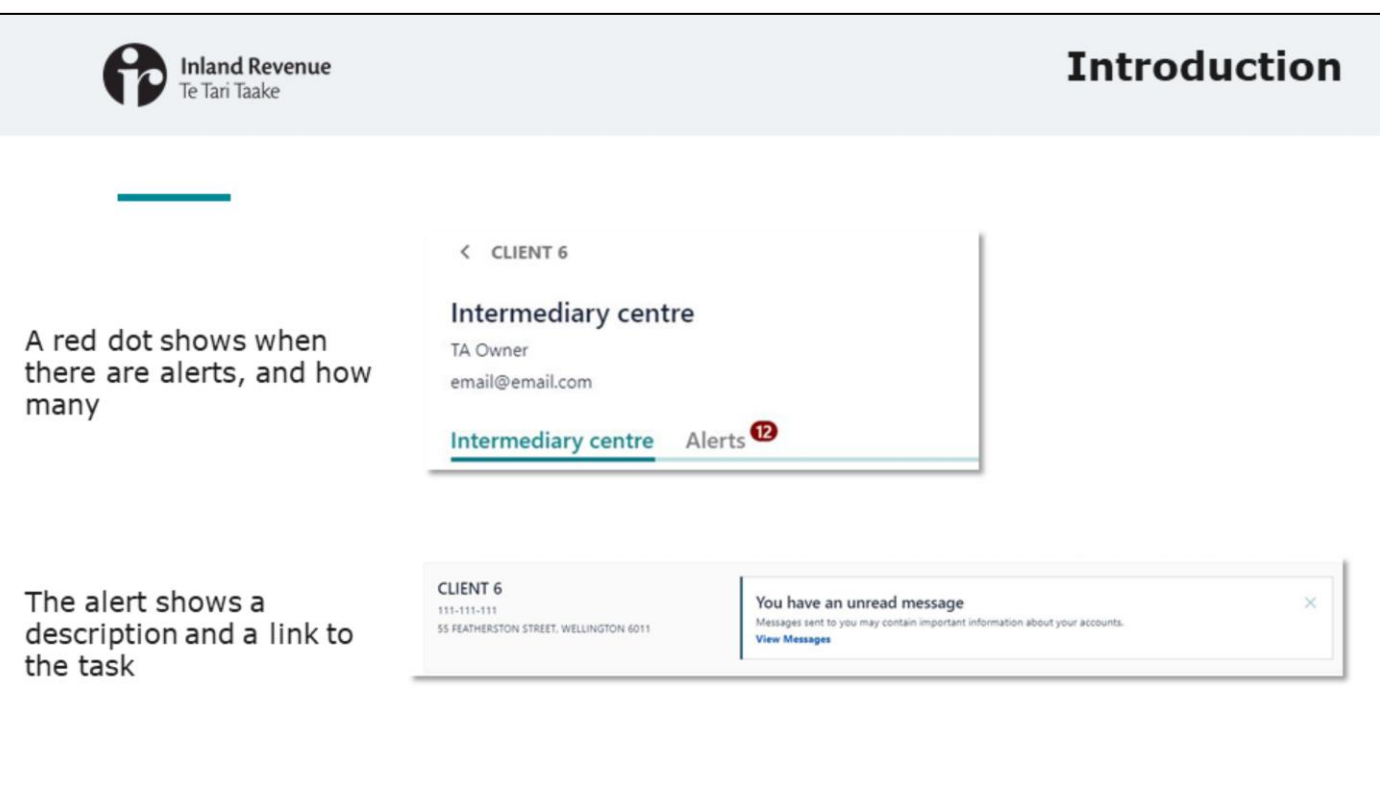

- You can easily see when there are alerts that need attention (and how many) by the red dot. You'll see these on the screen shots throughout this presentation.
- The alert itself will contain a description of the alert and quick links to take action – we'll look at this in more detail shortly.

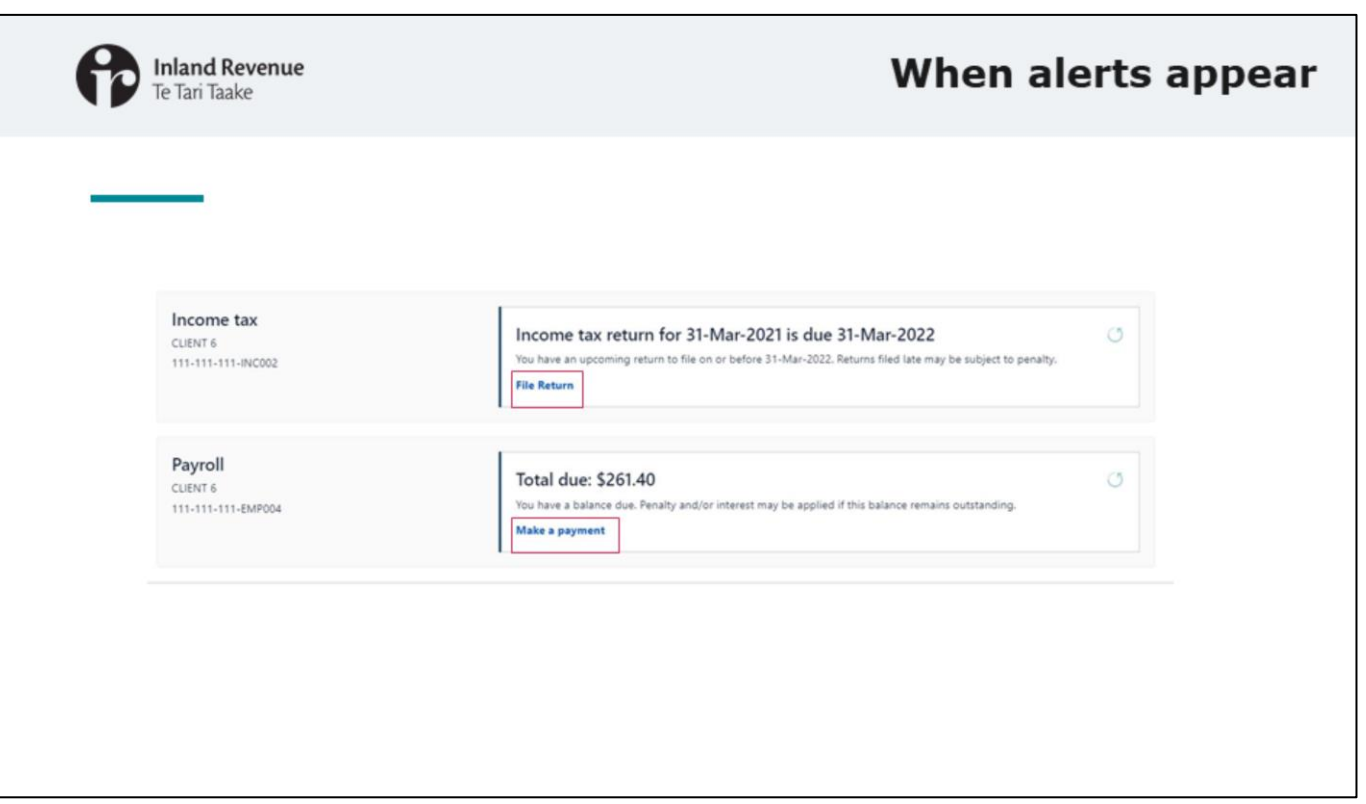

The time when the alert appears will depend on the type of action. For example:

- Upcoming return alerts will display as soon as the return has been generated.
- Overdue return alerts will display as soon as the return has passed the due date
- A payment alert will display from the date it is due. Like now, there is no payment reminder prior to the due date.
- The exception to this is that you will receive alerts for provisional tax instalments 30 days before they are due to be paid. Later instalments won't be shown on the alert but there will be a sub-panel on the income tax account where you can see the provisional tax instalment breakdown or estimate provisional tax.
- Payment alerts will only go away once the full payment has been made. So if you partially pay it, the balance on the alert will update to reflect what is still to be paid – there won't be a separate alert.

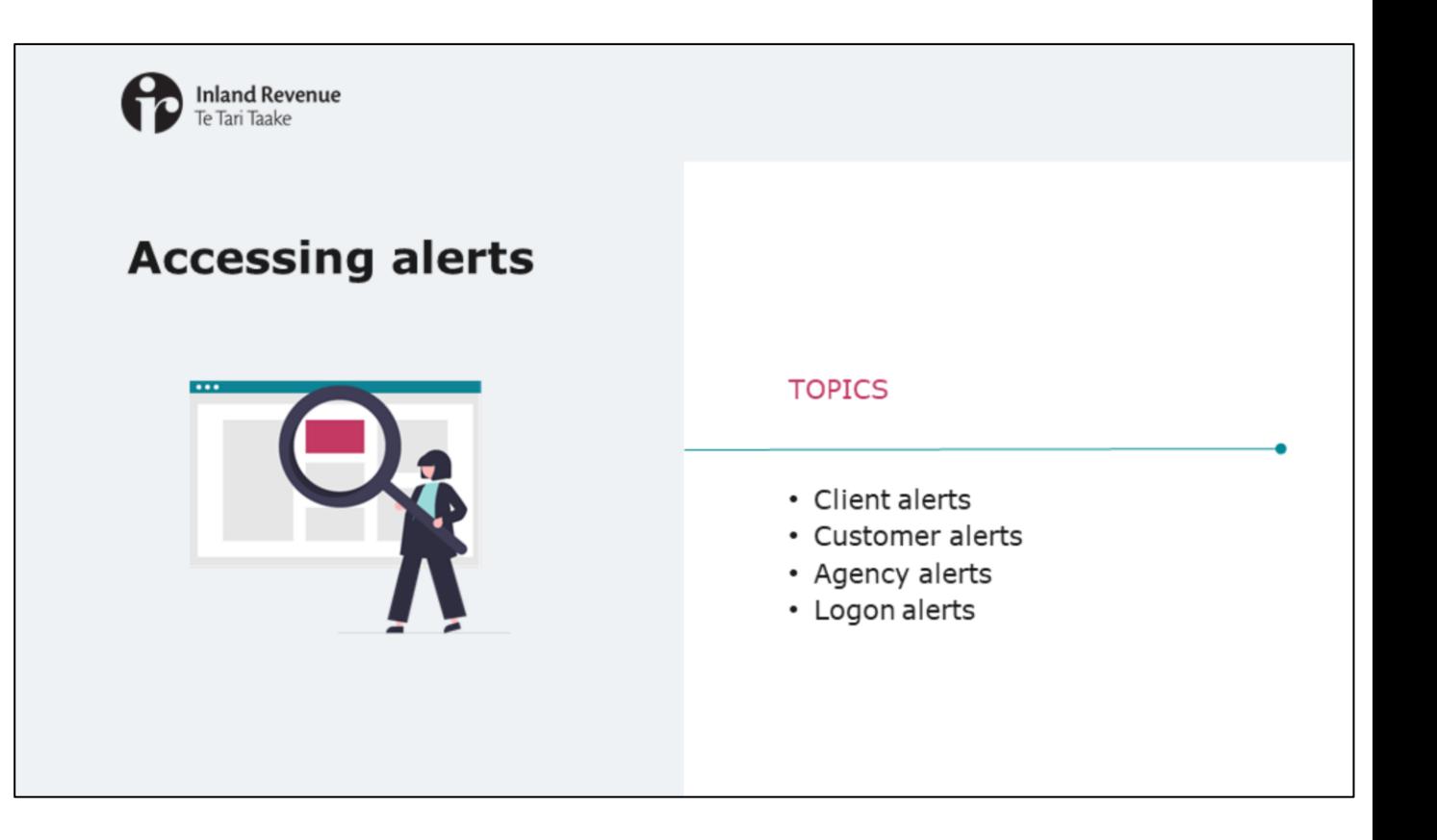

- First we'll look at where you access alerts.
- You'll find them in four different places for client alerts, customer alerts, agency alerts and logon alerts.
- Your access to these alerts will depend on your user access.
- We'll take you through each of them now.

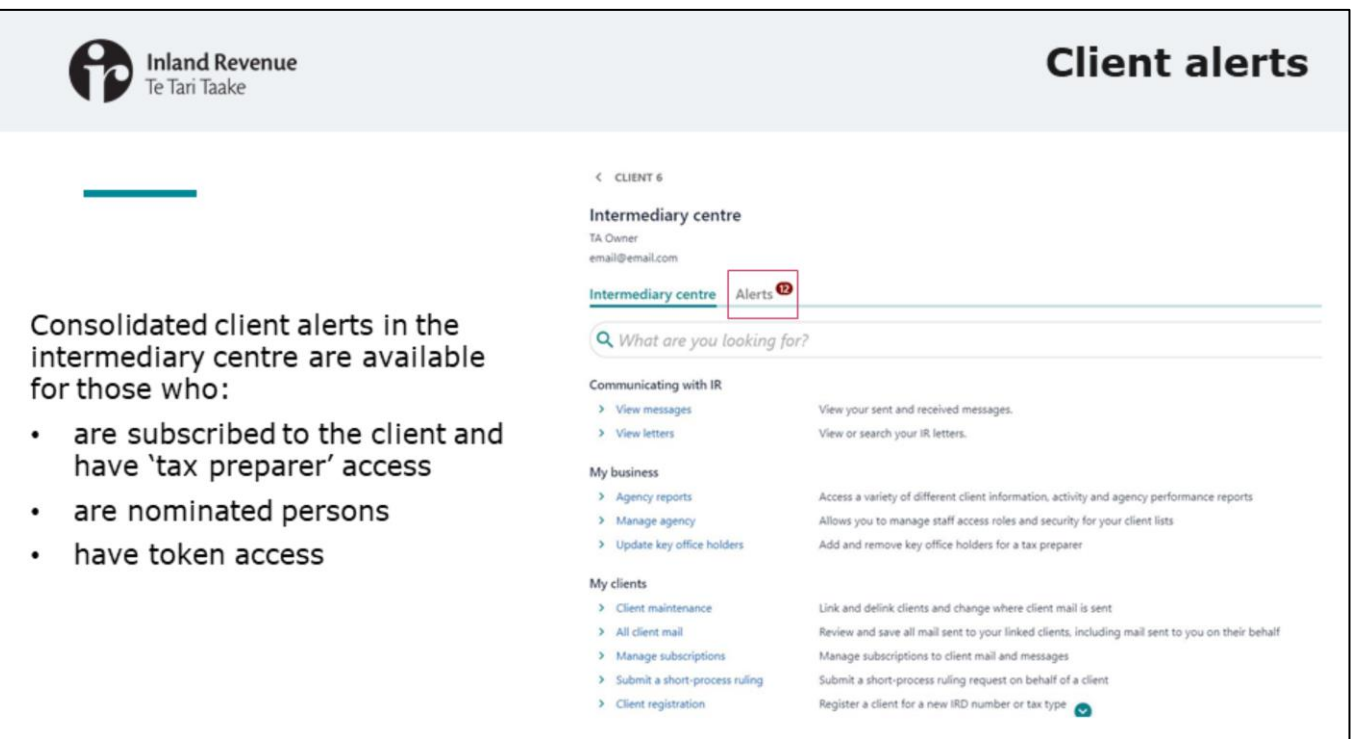

- We'll start with client alerts. These are mostly based on subscriptions. All the alerts for the clients you're subscribed to are consolidated in the Alerts tab in the Intermediary centre.
- You will be able to subscribe to a maximum of 1,250 client accounts per logon.
- The consolidated alerts tab in the intermediary centre will be available for:
	- those with 'tax preparer' access to the client (and have subscribed to the client)
	- those who are nominated persons or have token access.

However, for nominated persons and those with token access - you cannot subscribe or unsubscribe to alerts for clients you are a nominated person for or currently have token access to. Like today, you will get their alerts here by default if your logon has access.

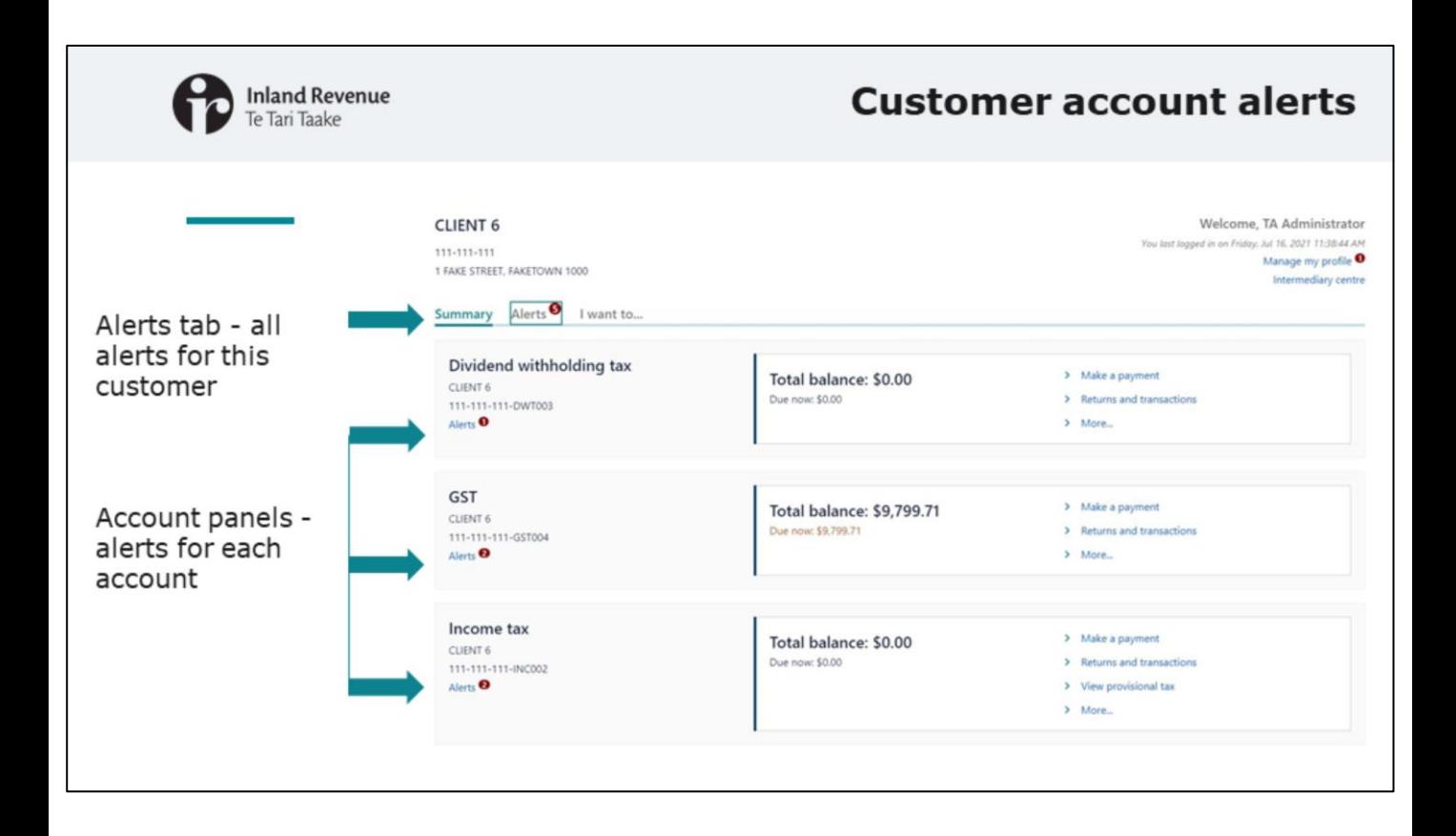

If you haven't subscribed to a client, you can see and action their alerts through their customer account.

- The Alerts tab is at the top of the account panels and houses all the alerts for that customer.
- From the summary screen you can also see which specific accounts have alerts associated with them – again this is indicated by a red dot that tells you how many alerts are on that account.
- If you go into a client for the first time in a while, one that you aren't subscribed to, you'll likely see a lot of unread letter alerts.

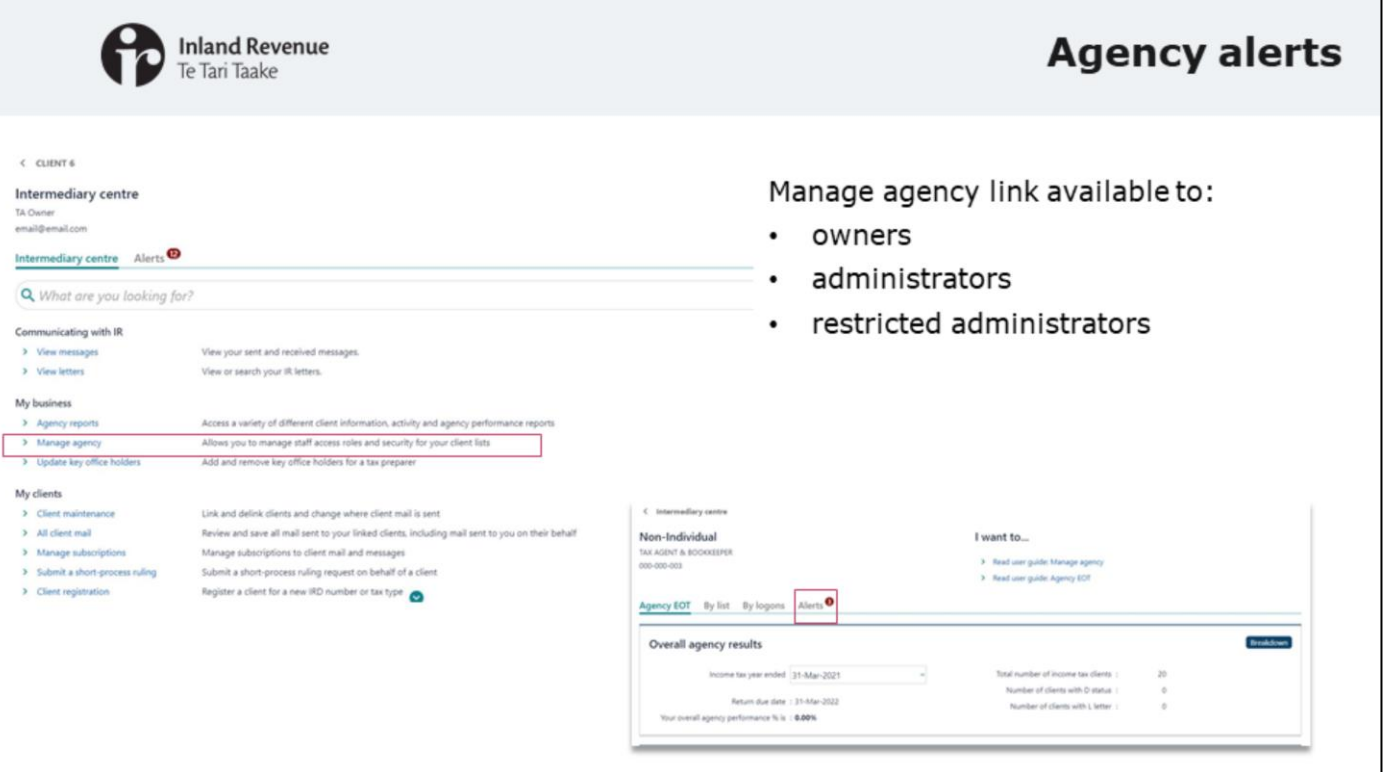

- Your own agency alerts are under the 'Manage agency' link in the Intermediary centre. This is where you'll find alerts for filing your own GST and payroll as well as any mail alerts for accounts you have access to.
- The 'manage agency' link is still only available to owners, administrators and restricted administrators and you'll only see account alerts if you have access to that account. For example you'll only see letters or filing reminders for the agency's own GST if you have access to the GST account.
- Customer level mail alerts are only visible to Owner and Administrator users.

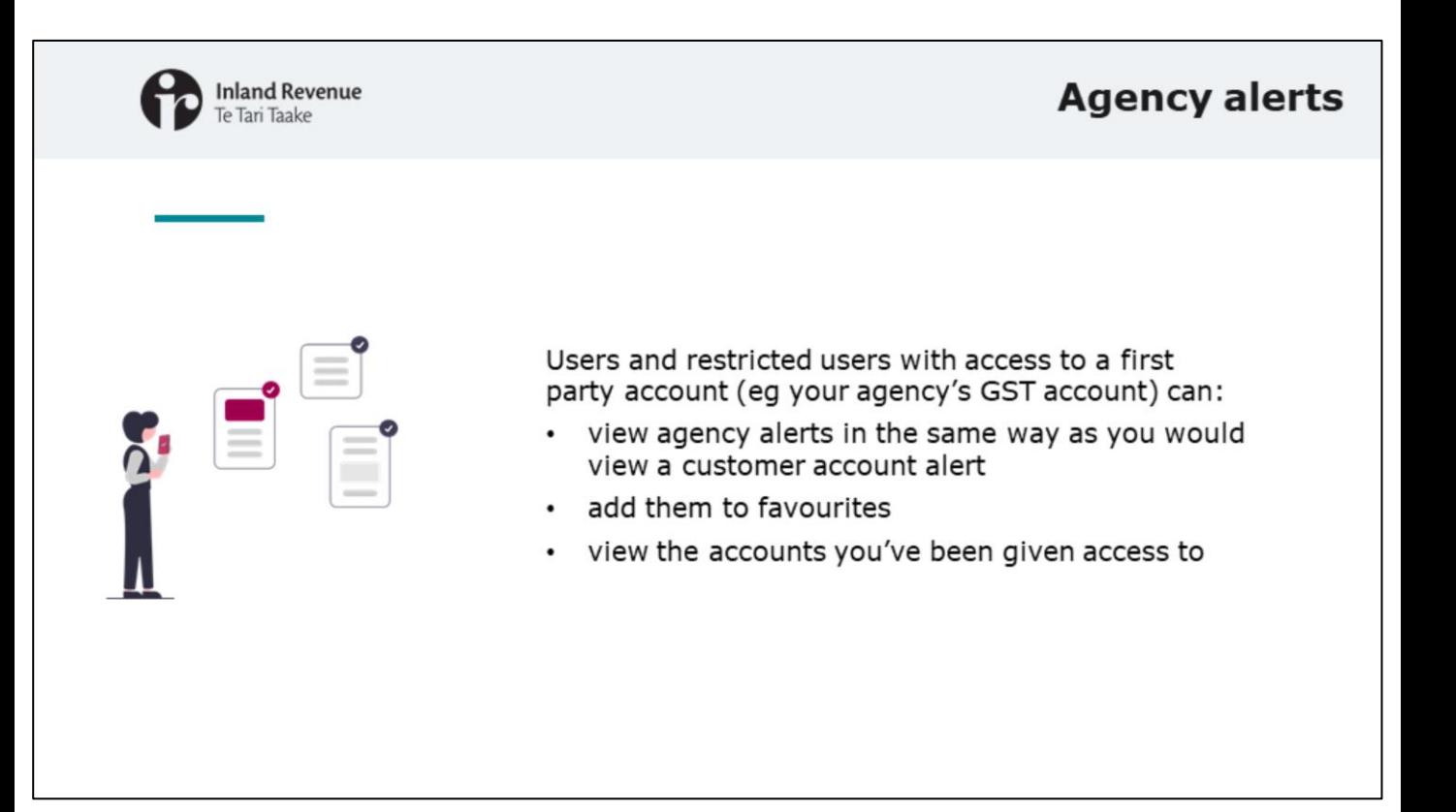

- Users and restricted users who have been delegated access to a first party account, such as access to your own agency's GST account, can view agency alerts in the same way as you would view a customer account alert.
- You can set the agency as a 'favourite' and monitor alerts from there, but you'll only be able to view the accounts that you've been given access to. If you only have access to the GST account that is all you will see when you add the agency to your favourites.
- You'll still receive an email advising when a letter has been set for that GST account as this is based on who has first party access.

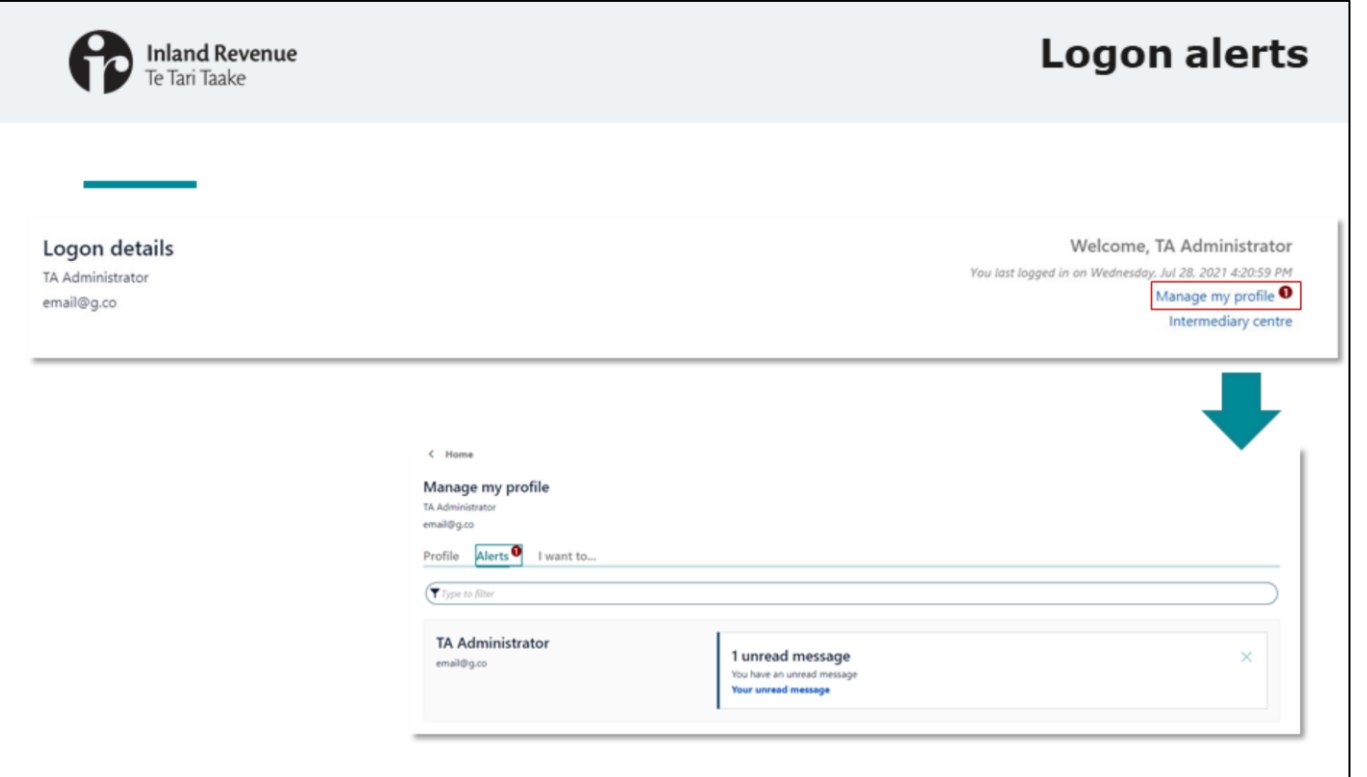

- You'll also be able to see your own logon alerts.
- You will access these through the 'Manage my profile' link in the top right hand corner of either the home page or within a customer account - it's just above the link to the Intermediary centre.
- These show you alerts about secure mail messages for your logon.
- You'll see the familiar red dot showing the number of alerts alongside the 'Manage my profile' link.

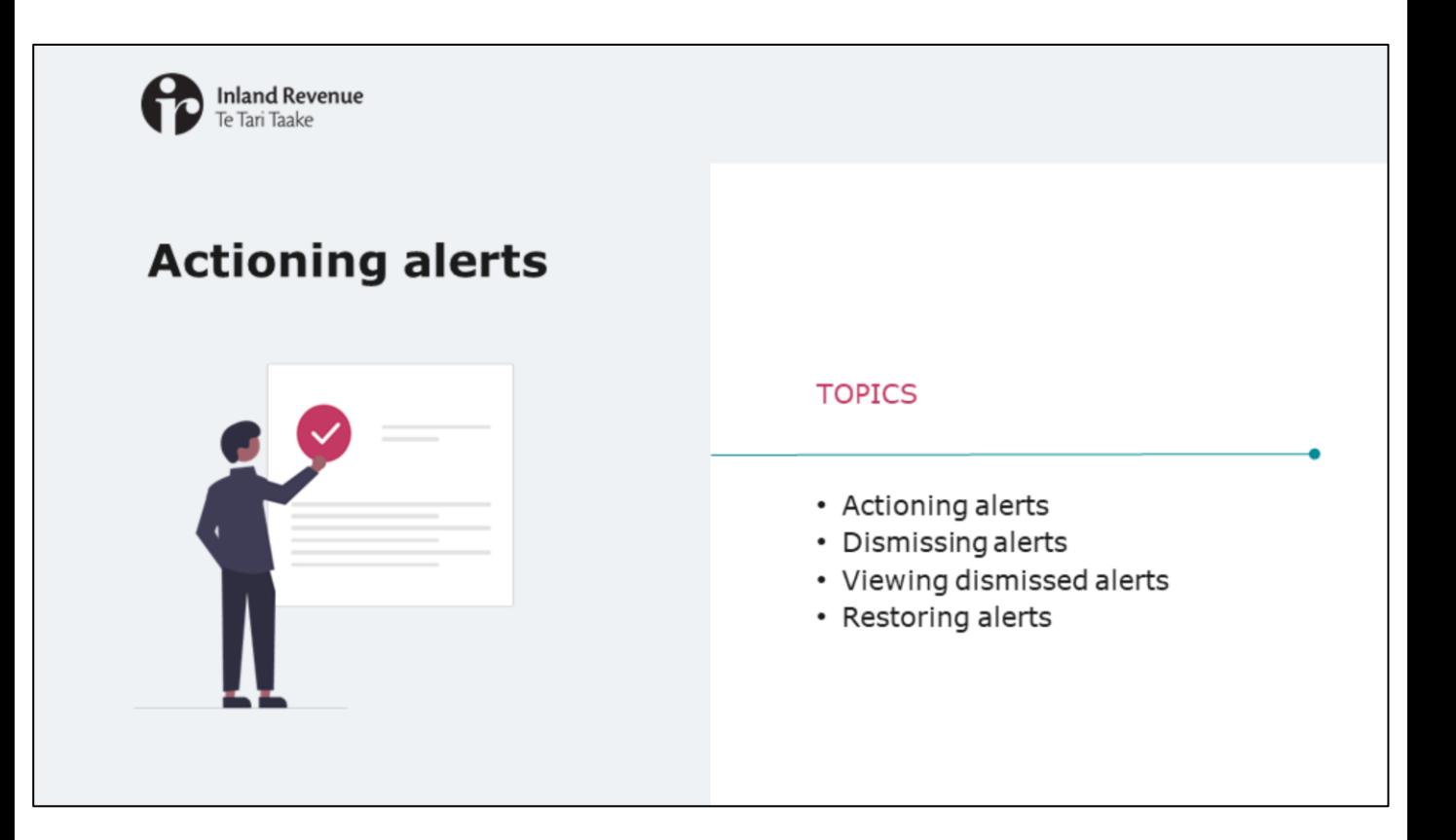

Now we'll look at what alerts look like and how you take action on them.

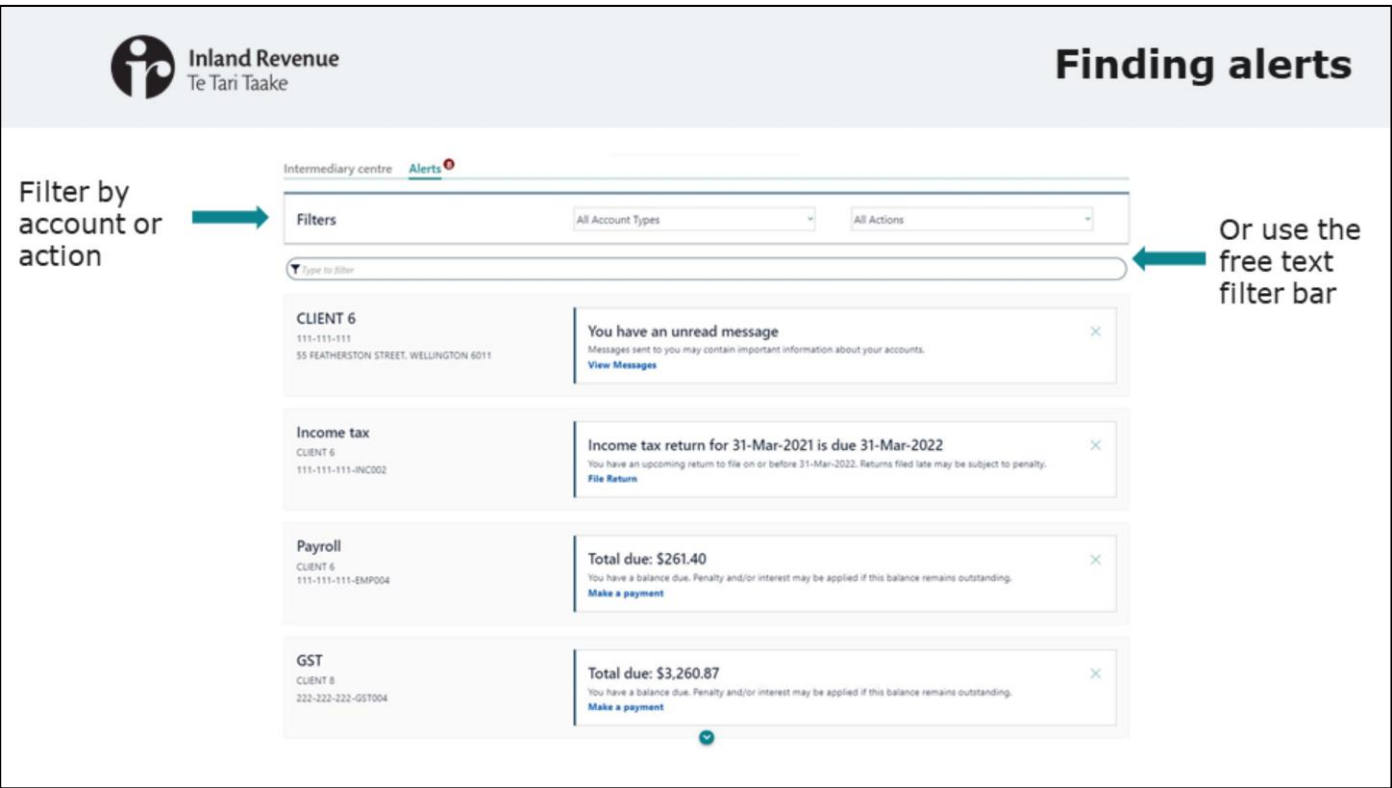

- We've told you where you can access alerts. Now, here's an example of how they will look.
- Alerts can be filtered by account or by the action required using the drop down boxes.
- Alternatively, you can use the free text filter to search.
- Alerts are grouped by account and customer level. For example, this screen shot shows that:
	- Client 6 has: a customer level alert that there's an unread message; and two account level alerts - for filing a return and making a payment.
	- Client 8 has an account level alert to make a GST payment.

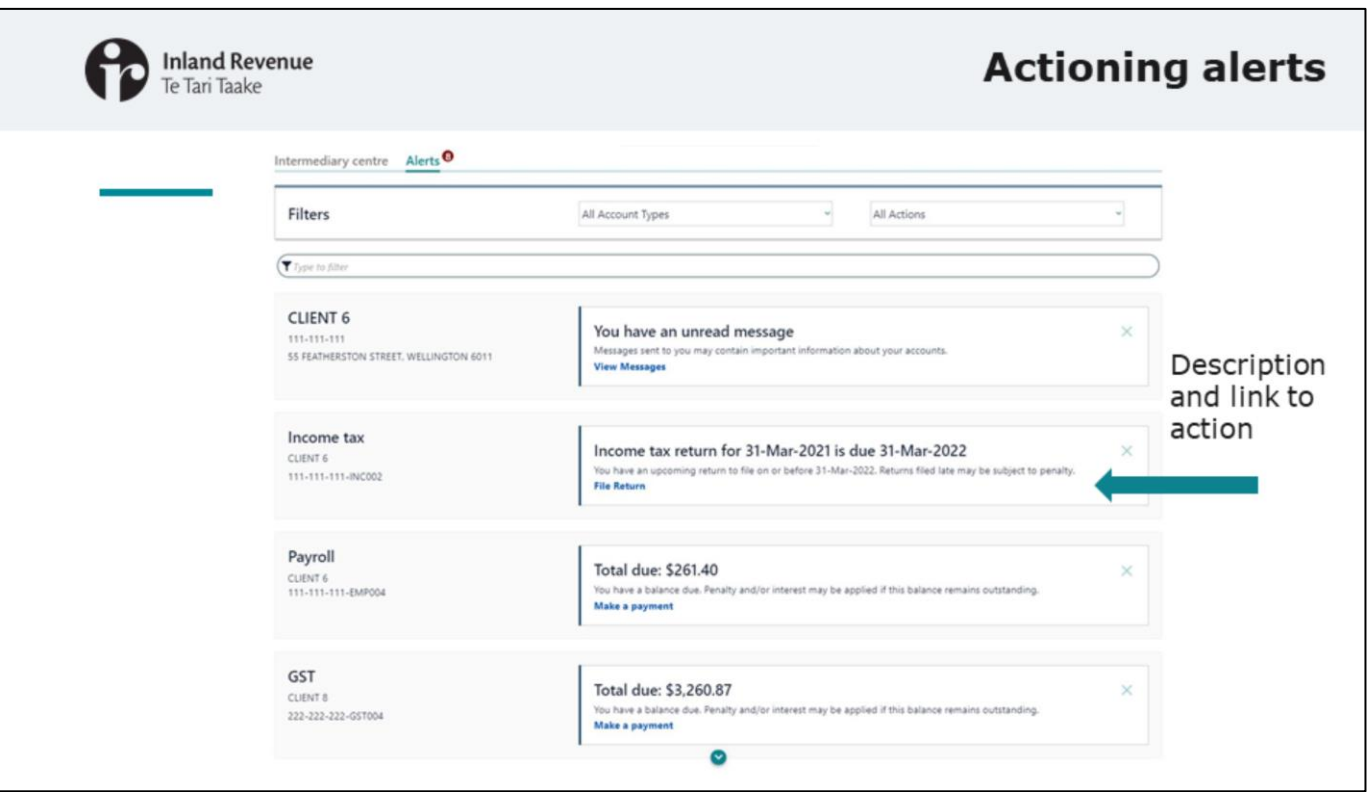

- The description in the alert tells you about the task that needs to be actioned. It provides details like the amount due or the filing period.
- You can go directly to the task from the alert. Just click on the blue link.
- In the example shown here, the 'File return' link on the Income tax panel will take you to the return for that period. The alerts tab provides easy navigation - to see what needs to be done and then take action. However, you'll also find this task through the 'More' menu on the client's Income tax account.

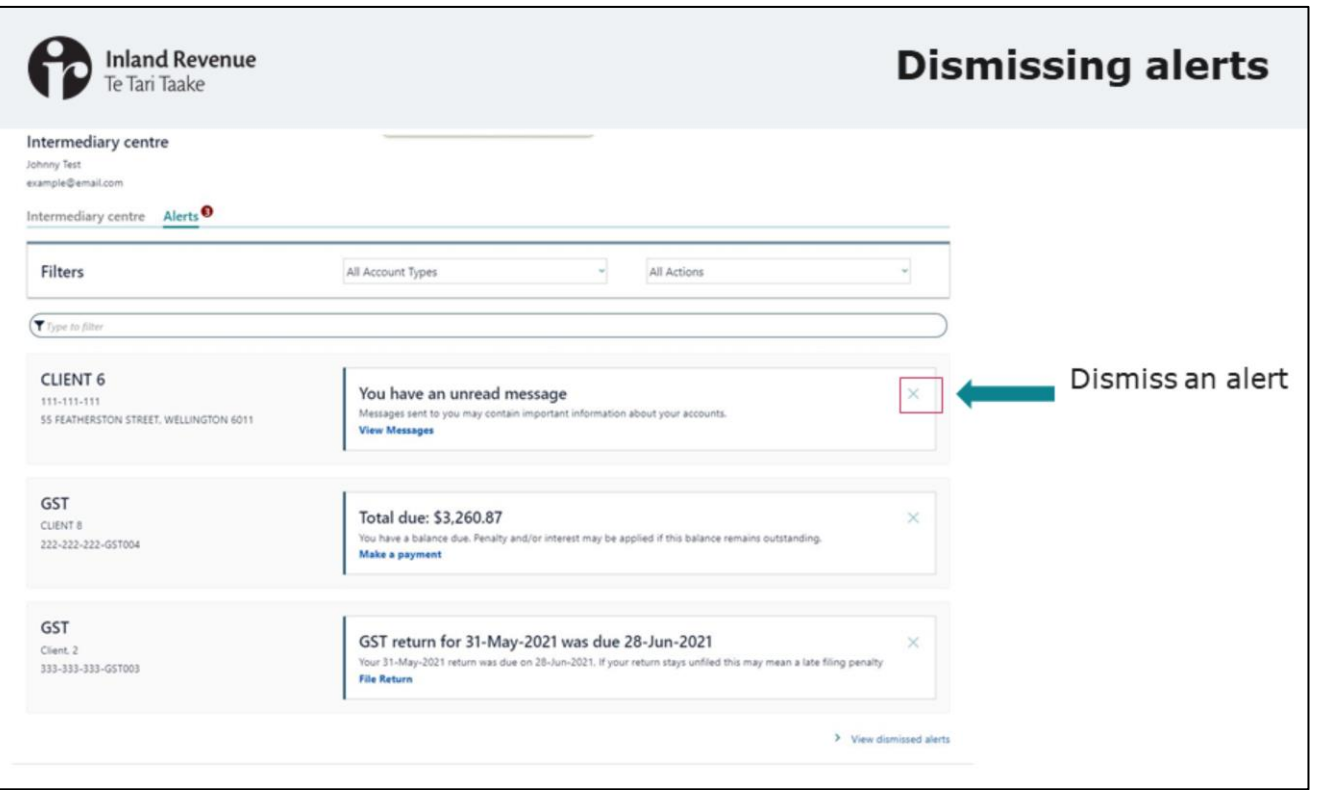

- If you don't want to see a particular alert, you can dismiss it so it doesn't sit on your alerts page and isn't counted in the red dot.
- You dismiss an alert by clicking on the cross at the right of the panel
- If you dismiss an alert, it will be dismissed for your logon only. Your client, or other people in your organisation with access to that account, will still see the alert.

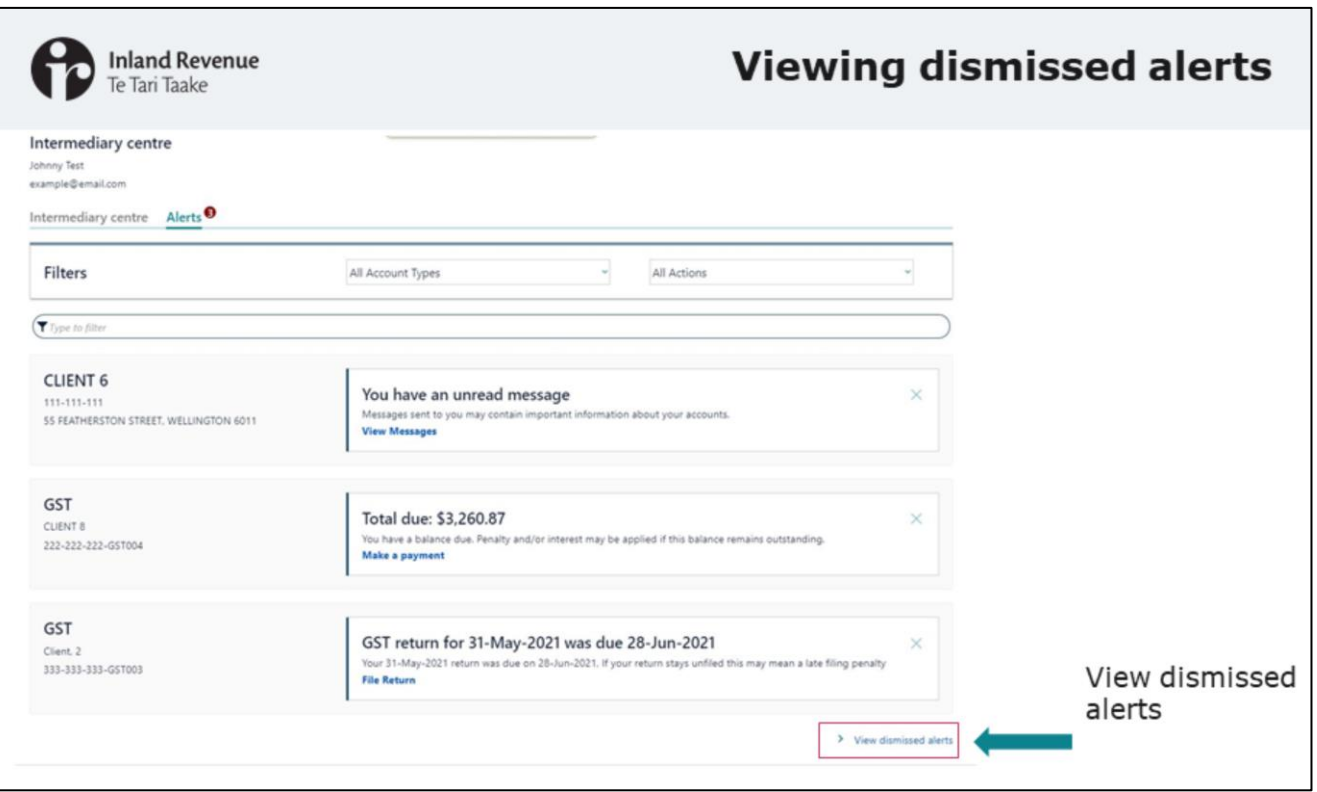

• You can view dismissed alerts at any time by clicking on the 'dismissed alerts' link at the bottom of the alerts tab.

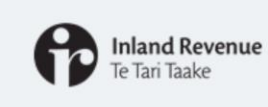

## **Restoring dismissed alerts**

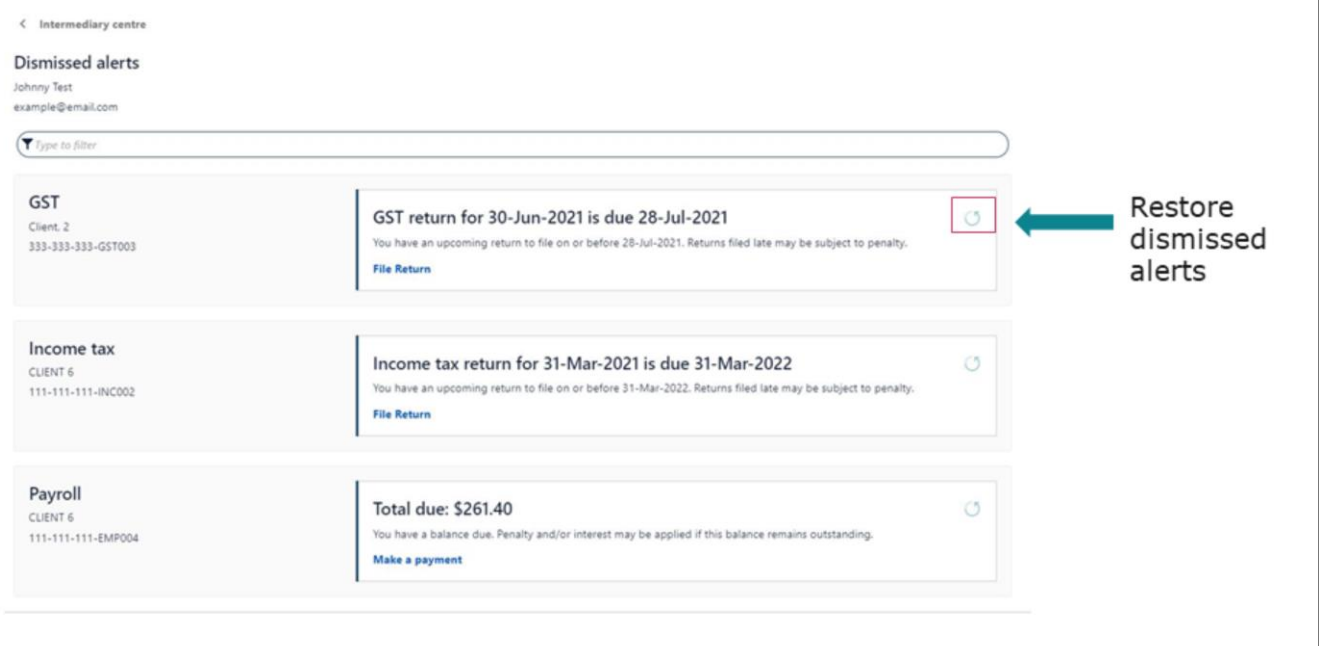

• And if you change your mind you can restore your dismissed alerts.

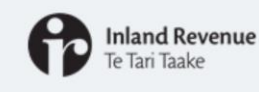

dismissed it

- Alerts are evaluated on a daily basis
- When the due date is near, due, or is overdue, the alert will appear every time you log in - even if you keep dismissing it.

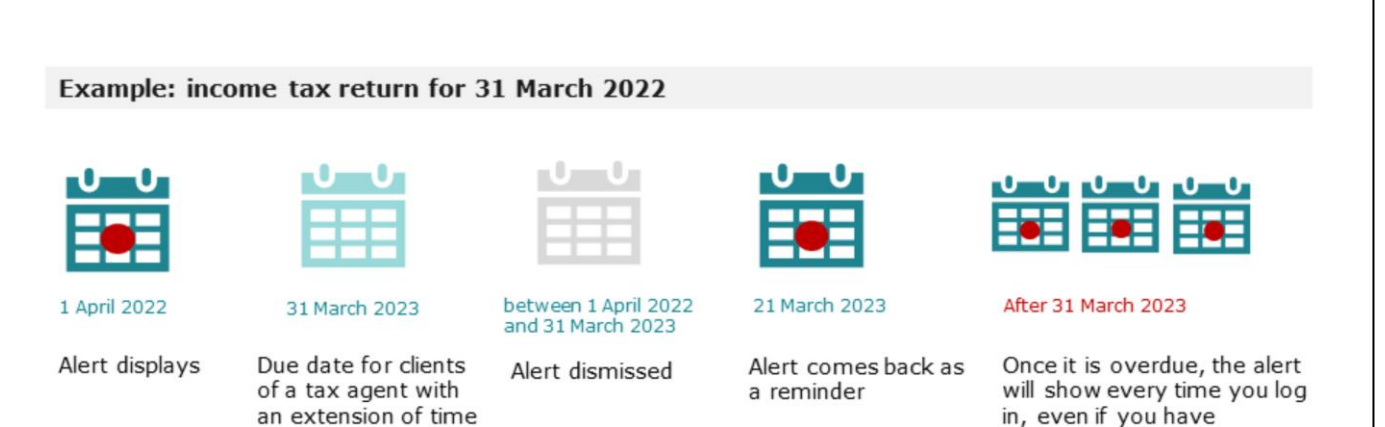

- Don't worry, there's no risk that you'll forget to do something when you've dismissed the alert. Alerts are evaluated on a daily basis. When the due date is getting close, is due, or is overdue, the alert will appear every time you log in – even if you keep dismissing it.
- So for example:
	- a payment alert will display from the date it is due. If it is dismissed, the reminder will appear each day you log on until it is fully paid.
	- if you dismiss an alert for filing, it will appear again 10 days before the due date. If you continue to dismiss it, the alert will reappear each day when you log on until you've filed.
- Here we show an example of how this will look using the example of an income tax return for 31 March 2022.
	- The alert will show from 1 April 2022 when the return is generated.
	- For clients of a tax agent with an extension of time, it is not due until 31 March 2023.
	- You can dismiss the alert anytime between 1 April 2022 and 31 March 2023.
	- The alert will then come back on 21 March 2023 as a reminder.
	- Once 31 March 2023 passes and it is overdue, the alert will show every time you log in, even if you have dismissed it

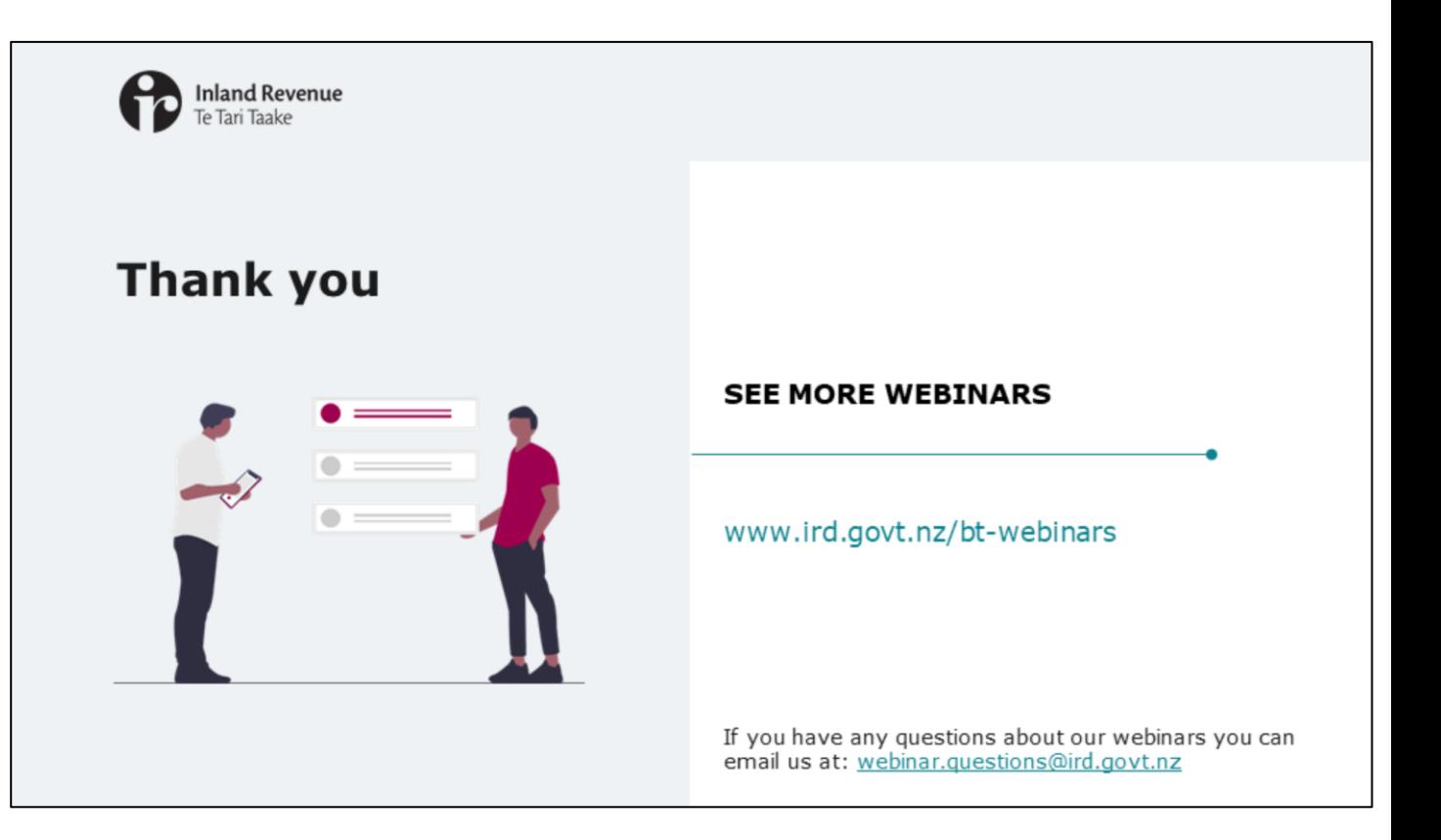

- This webinar has given an overview of how you will find and action alerts, for your clients, your agency and your logon when we upgrade myIR.
- Remember, if you have any questions about our webinars, please send them to webinar.questions@ird.govt.nz.